## **[How to apply missing patches in SanerNow?](https://docs.secpod.com/docs/how-to-apply-missing-patches-in-sanernow/)**

SanerNow lists all the security and non-security missing patches and allows remediation for the same. Let us learn how to apply missing patches in SanerNow.

1. In Sanernow, go to the **Patch management dashboard**.

|                                            | Managing SiteX.SecPod v<br>sanernow |                                                                                                    | ⊞                        |                                                                                   |                              | Q Sun Jul 17 4:04:44 PM | 6                                                                    | ▲ Priyanka Hiremath ↓  |
|--------------------------------------------|-------------------------------------|----------------------------------------------------------------------------------------------------|--------------------------|-----------------------------------------------------------------------------------|------------------------------|-------------------------|----------------------------------------------------------------------|------------------------|
| PM                                         |                                     |                                                                                                    |                          | <b>Missing Patches</b>                                                            | <b>Most Critical Patches</b> | Rollback<br>Firmware    | Automation                                                           | ۰<br><b>Status</b>     |
| $\bullet$                                  | <b>Device Compliance</b>            | <b>B</b> csv                                                                                                    | <b>Assets Compliance</b> |                                                                                   | <b>E</b> csv                 | Patch by Severity       |                                                                      | <b>開</b> csv           |
| $\overline{a}$<br>圃<br>▲<br>₽<br>$\bullet$ | 16.7%<br>83.3%                      | Up-to-date Devices<br>Devices Missing Patch                                                                                                    | 42.5%                    | Up-to-date Assets<br>Assets Needing Patch<br>Vulnerable Assets with<br>no Patches |                              | 20.2%<br>41.2%          | Critical<br>$\bullet$ High<br><b>Medium</b><br>37.8%<br><b>O</b> Low |                        |
|                                            |                                     | 2757 vulnerabilities                                                                                                    | 326 Patches              |                                                                                   |                              |                         | 5 Devices                                                            |                        |
|                                            |                                     | Security Patches $\Box$ $\Box$ Source: All Groups El OS: All OS Family: All selected (3) - Severity: All selected (4) - Status: $\Box$ $\Box$ El El El $\Box$ |                          |                                                                                   |                              |                         | search                                                               | Q 国CSV 15 v 中          |
|                                            | <b>Host Name</b>                    | <b>Operating System</b>                                                                                                    | $\Box$ Group             | $\Box$ Patch                                                                      | $\Box$ Size                  | $\Box$ Risk             | 1F<br><b>Status</b>                                                  | $\Box$                 |
|                                            | $d$ ga-ubuntux $64-14$              | Ubuntu v18.04 architecture x86_64                                                                                                    | new_group5               | 235 patches ↓                                                                     | 248.4 MiB                    | 1867                    | 믈◎♥                                                                  | $\Box$                 |
|                                            | <br>sp-oval-ubuntu-21.10            | Ubuntu v21.10 architecture x86 64                                                                                                    | new_group5               | 77 patches $\bigstar$                                                             | 283.3 MiB                    | 437                     | - -<br>$\bullet$                                                     | $\Box$                 |
|                                            | sp-nagraj-laptop                    | Microsoft Windows 10 v21H2 architecture AMD64                                                                                                    | Win10                    | 8 patches $\blacklozenge$                                                         | 526,7 MiB                    | 271                     | ⊟ ⊘ ♥                                                                | $\Box$                 |
|                                            | twm-win10-pro-34.trs.secpod         | Microsoft Windows 10 v21H2 architecture AMD64                                                                                                    | Win10                    | 4 patches $\Psi$                                                                  | 273.5 MiB                    | 157                     | ▭▦◕▾                                                                 | $\Box$                 |
|                                            | the contraction of cars.            | discussion of the condition of the conditions                                                                                                    | <b>CONTRACTOR</b>        | the company's country                                                             | an and                       | n.                      | $\Box$ $\blacksquare$ $\land$ $\Box$                                 | $\mathbf{v}$<br>$\sim$ |

2. In the patch management dashboard, click on **Missing patches**.

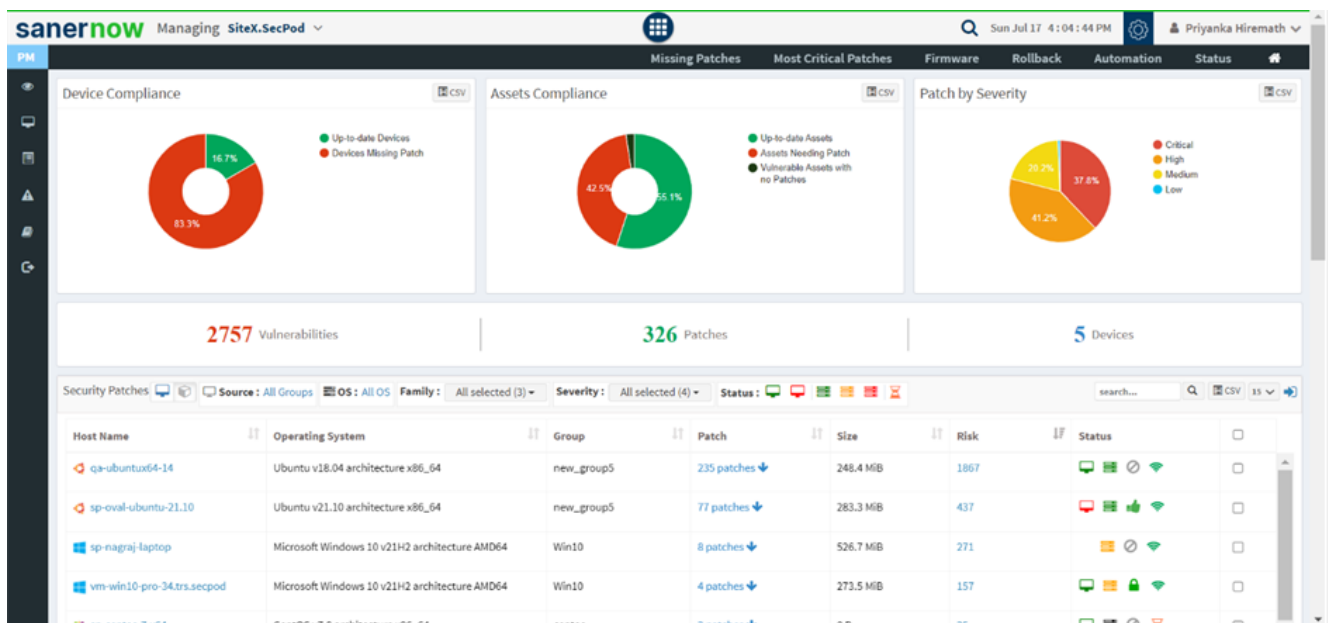

3. You will be displayed with all the missing patches, assigned vendor, asset name, patch size, and other details.

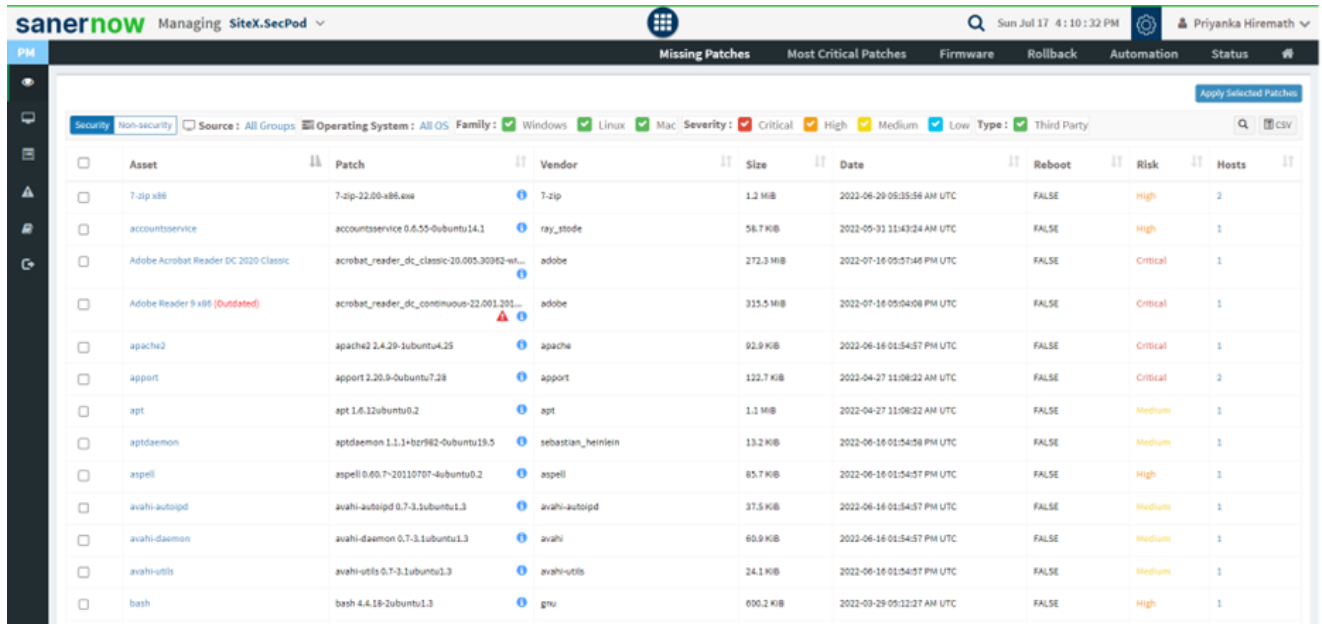

- 4. You have got multiple filters to set and apply the patches.
	- You can select security patches or non-security patches
	- You can choose the group of devices to apply the patches
	- Also, you can apply patches based on operating systems
	- You can get the list of patches based on the severity of the vulnerability
	- You can also list the third-party patches

|                |        | Sanernow Managing SiteX.SecPod v     |                                                 |           | ∈                                                                                                    |           |                                          | Q Sun Jul 17 4:10:32 PM |      | ඟි         |                | & Priyanka Hiremath ↓         |
|----------------|--------|--------------------------------------|-------------------------------------------------|-----------|----------------------------------------------------------------------------------------------------|-----------|------------------------------------------|-------------------------|------|------------|----------------|-------------------------------|
| <b>PM</b>      |        |                                      |                                                 |           | <b>Missing Patches</b>                                                                                                    |           | <b>Most Critical Patches</b><br>Firmware | Rollback                |      | Automation | <b>Status</b>  | ₩                             |
| $\bullet$      |        |                                      |                                                 |           |                                                                                                    |           |                                          |                         |      |            |                | <b>Apply Selected Patches</b> |
| $\overline{a}$ |        |                                      |                                                 |           | Security Non-security Source: All Groups and Operating System: All OS Family: Windows 2 Linux 2 Mac Severity: 2 Critical 2 High 2 Medium 2 tow Type: 2 Third Party |           |                                          |                         |      |            |                | Q <b>Ill</b> CSV              |
| 日              | $\Box$ | Asset                                | Il Patch                                        |           | 11<br>$\mathbf{I}$ Vendor                                                                                                    | Size      | IT Date                                  | 11<br>Reboot            | IT.  | Risk       | $\Box$ Hosts   | n                             |
| А              | $\Box$ | $7 - z$ ip x86                       | 7-zip-22.00-x86.exe                             |           | $0 - 7 - 210$                                                                                                    | 1.2 MB    | 2022-06-29 05:35:56 AM UTC               | <b>FALSE</b>            | High |            | $\overline{a}$ |                               |
| ₽              | $\Box$ | accountsservice                      | accountsservice 0.6.55-0ubuntu14.1              |           | <b>O</b> ray_stode                                                                                                    | 58.7808   | 2022-05-31 11:43:24 AM UTC               | <b>FALSE</b>            | High |            | $\overline{1}$ |                               |
| $\bullet$      | 0      | Adobe Acrobat Reader DC 2020 Classic | acrobat_reader_dc_classic-20.005.30362-wi adobe | ō         |                                                                                                    | 272.3 MIB | 2022-07-16 05:57:46 PM UTC               | <b>FALSE</b>            |      | Critical   | $\mathbf{1}$   |                               |
|                | $\Box$ | Adobe Reader 9 x86 (Outdated)        | acrobat_reader_dc_continuous-22.001.201         | AΘ        | adobe                                                                                                    | 315.5 MB  | 2022-07-16 05:04:08 PM UTC               | <b>FALSE</b>            |      | Critical   | $\mathbf{1}$   |                               |
|                | $\Box$ | apache2                              | apache2 2.4.29-1ubuntu4.25                      |           | <b>O</b> apache                                                                                                    | 92.9 K/B  | 2022-06-16 01:54:57 PM UTC               | <b>FALSE</b>            |      | Critical   | $\overline{1}$ |                               |
|                | $\Box$ | apport                               | apport 2.20.9-0ubuntu7.28                       |           | <sup>0</sup> apport                                                                                                    | 122.7 KiB | 2022-04-27 11:08:22 AM UTC               | <b>FALSE</b>            |      | Critical   | $\overline{2}$ |                               |
|                | 0      | apt                                  | apt 1.6.12ubuntu0.2                             |           | O apt                                                                                                    | 1.1 MB    | 2022-04-27 11:06:22 AM UTC               | <b>FALSE</b>            |      | Medium     | $\mathbf{1}$   |                               |
|                | $\Box$ | aptdaemon                            | aptdaemon 1.1.1+bzr982-0ubuntu19.5              |           | <b>O</b> sebastian heinlein                                                                                                    | 13.2 KiB  | 2022-06-16 01:54:58 PM UTC               | <b>FALSE</b>            |      | Medium     | ٠              |                               |
|                | $\Box$ | aspell                               | aspell 0.60.7~20110707-4ubuntu0.2               |           | O aspell                                                                                                    | 85.7 K/B  | 2022-06-16 01:54:57 PM UTC               | <b>FALSE</b>            |      | High       | $\mathbf{1}$   |                               |
|                | $\Box$ | avahi-autoipd                        | avahi-autoipd 0.7-3.1ubuntu1.3                  |           | O avahi-autoidd                                                                                                    | 37.5 K/B  | 2022-06-16 01:54:57 PM UTC               | FALSE                   |      | Medium     | $\overline{1}$ |                               |
|                | $\Box$ | avahi-daemon                         | avahi-daemon 0.7-3.1ubuntu1.3                   |           | O avahi                                                                                                    | 60.9 K/B  | 2022-06-16 01:54:57 PM UTC               | FALSE                   |      | Medium     | $\mathbf{1}$   |                               |
|                | $\Box$ | avahi-utils                          | avahi-utils 0.7-3.1ubuntu1.3                    |           | <b>O</b> availantle                                                                                                    | 24.1 KiB  | 2022-06-16 01:54:57 PM UTC               | <b>FALSE</b>            |      | Medium     | $\overline{1}$ |                               |
|                | $\Box$ | bash                                 | bash 4.4.18-2ubuntu1.3                          | $\bullet$ | gru                                                                                                    | 000.2 KiB | 2022-03-29 05:12:27 AM UTC               | <b>FALSE</b>            |      | High       | 1              |                               |

5. Manually select the patches from the check box and click on **Apply Selected Patches**.

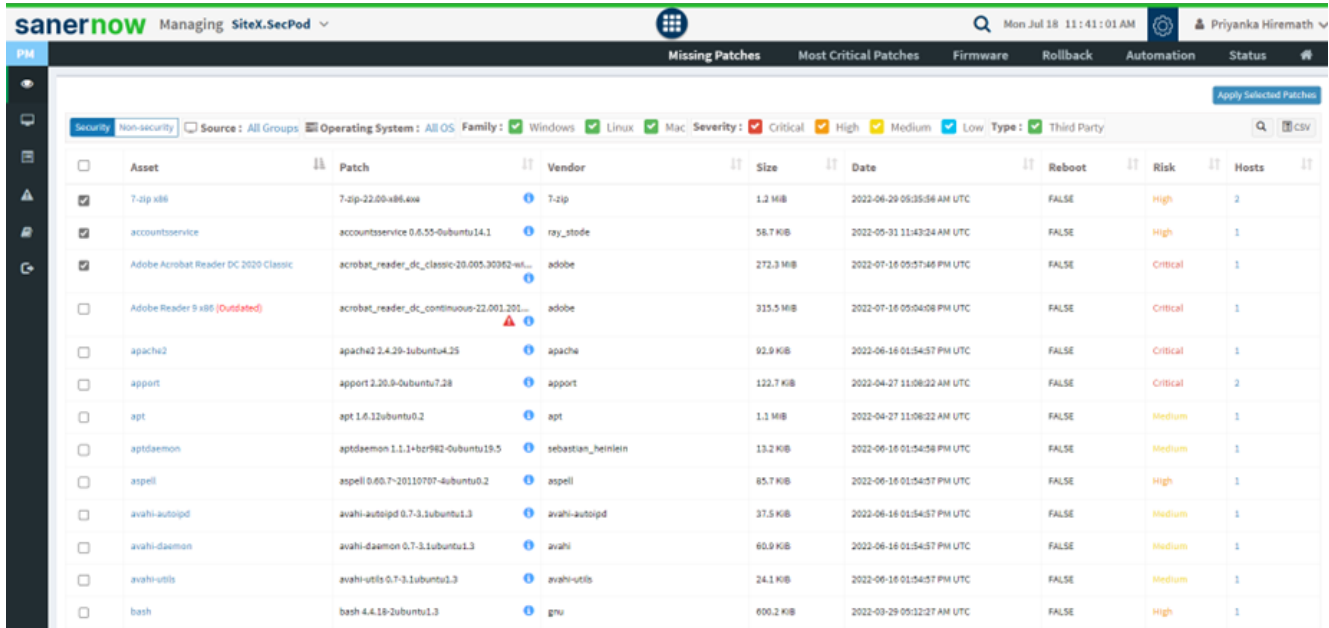

6. You will be displayed with create patching task window.

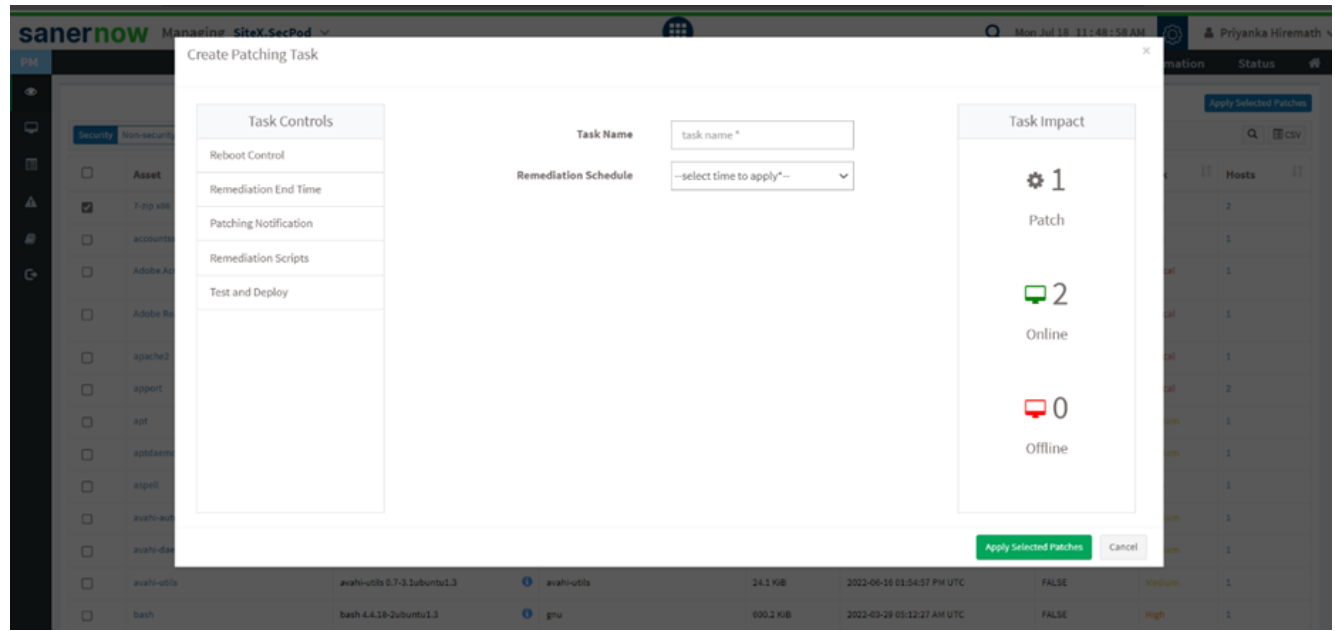

7. You get various Task Controls to apply missing patches. Here, assign the task name and schedule the remediation time.

You can immediately apply patches

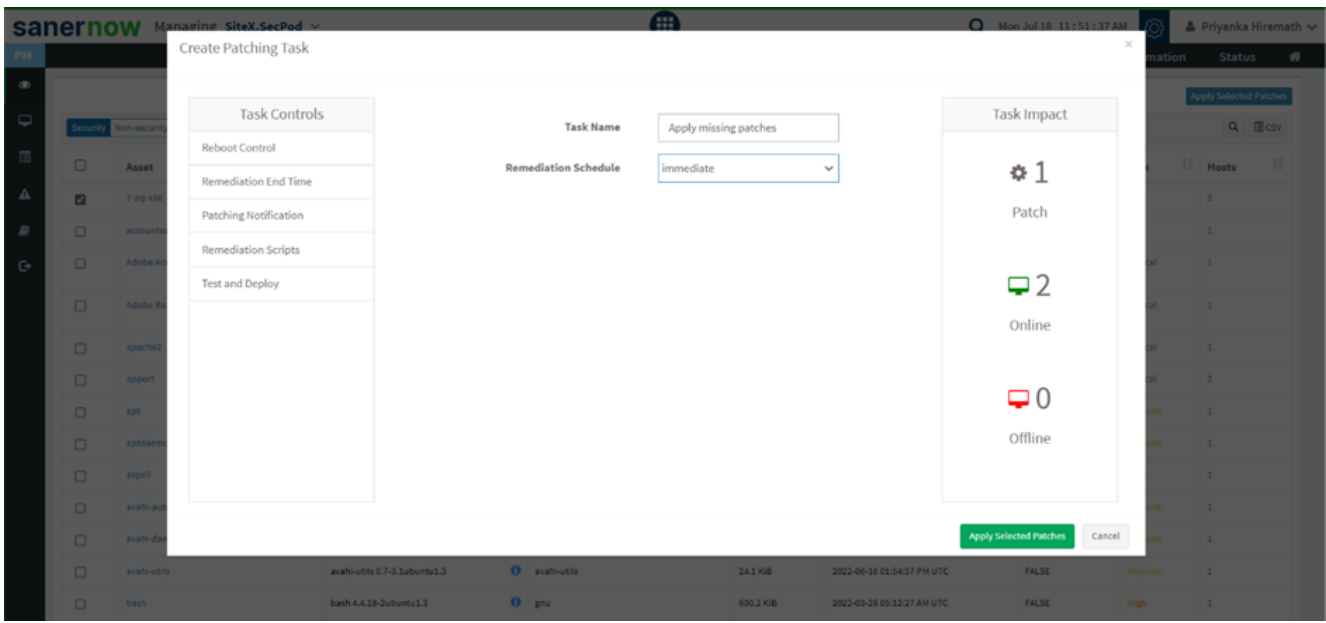

## You can apply patches after the scheduled scan

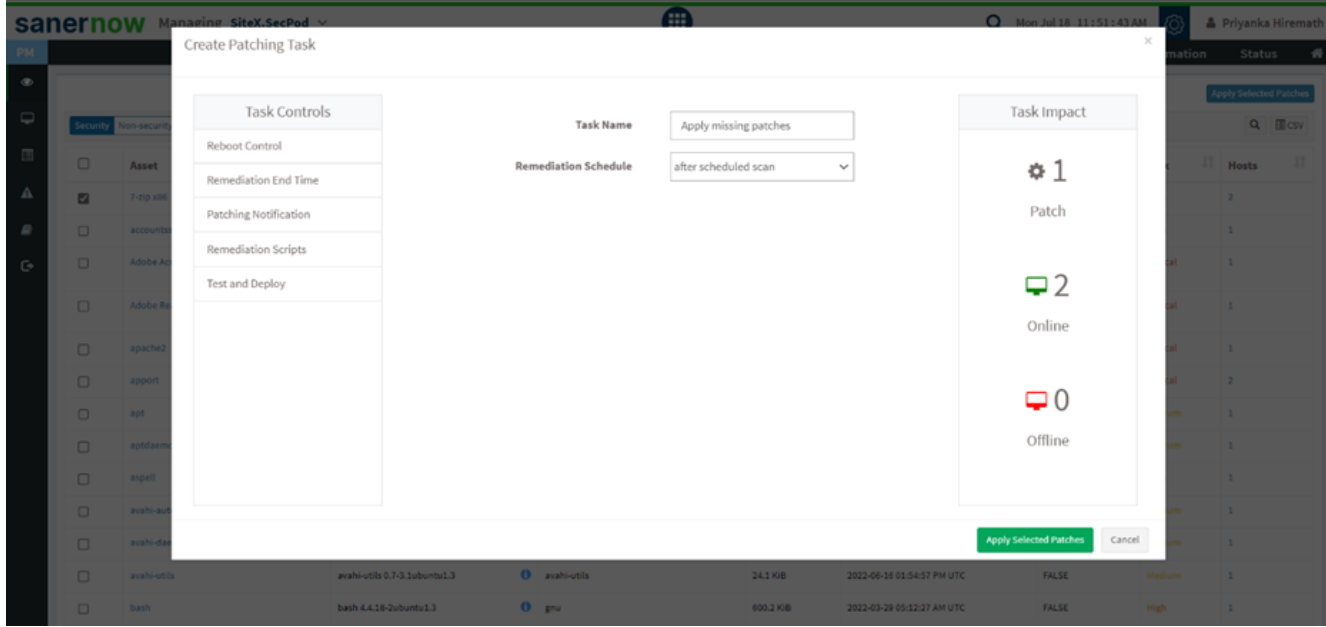

## You can apply patches on a custom date

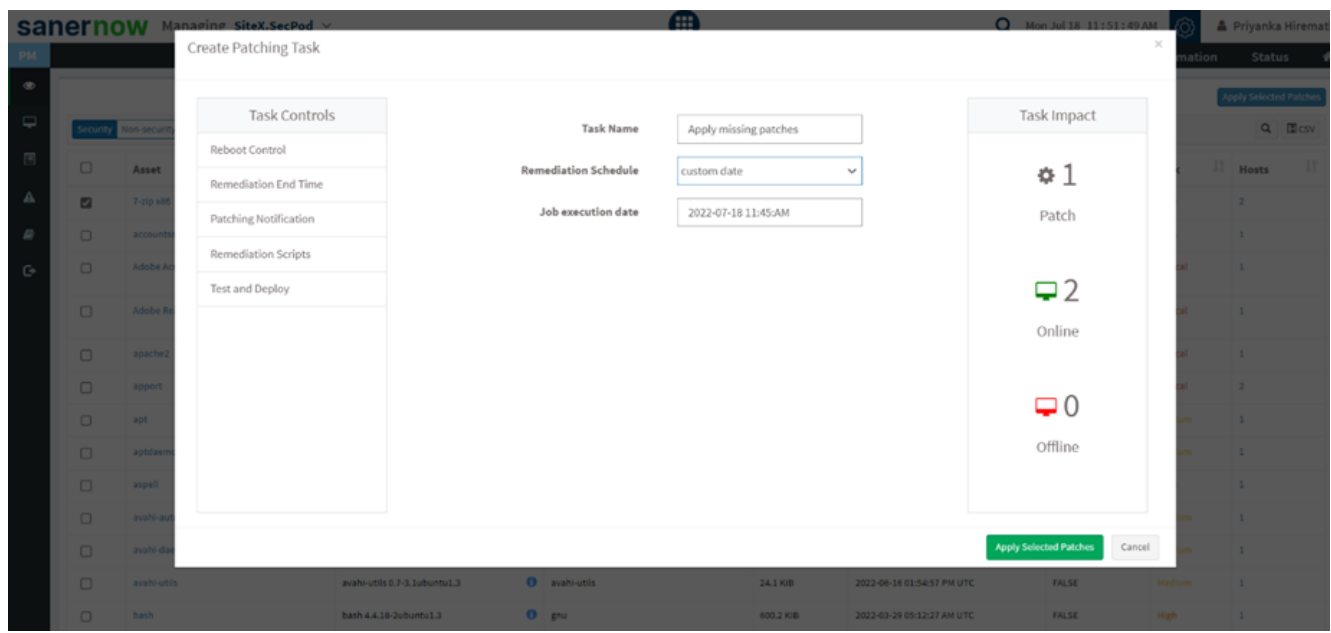

- 8. You can schedule the reboot time from the Reboot control option.
	- Do not reboot

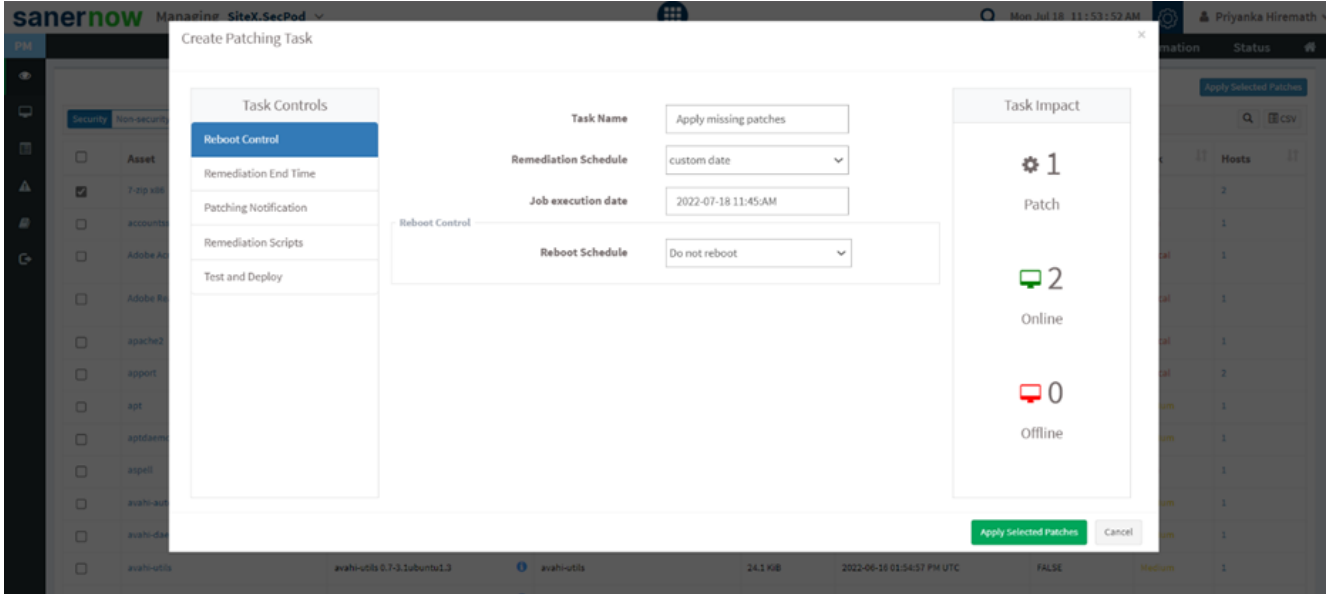

Reboot automatically: Once the patch is applied, the system gets rebooted automatically with a prior reboot notification.

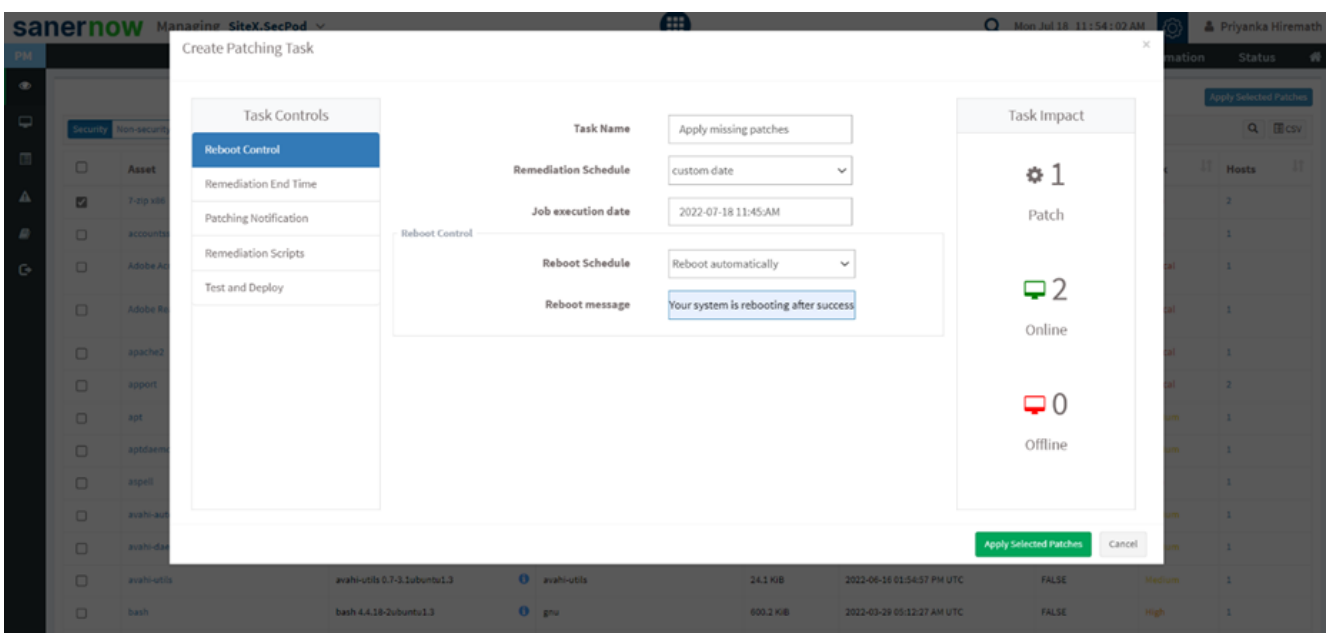

Schedule date and time: You can schedule a date and time with a reboot message.

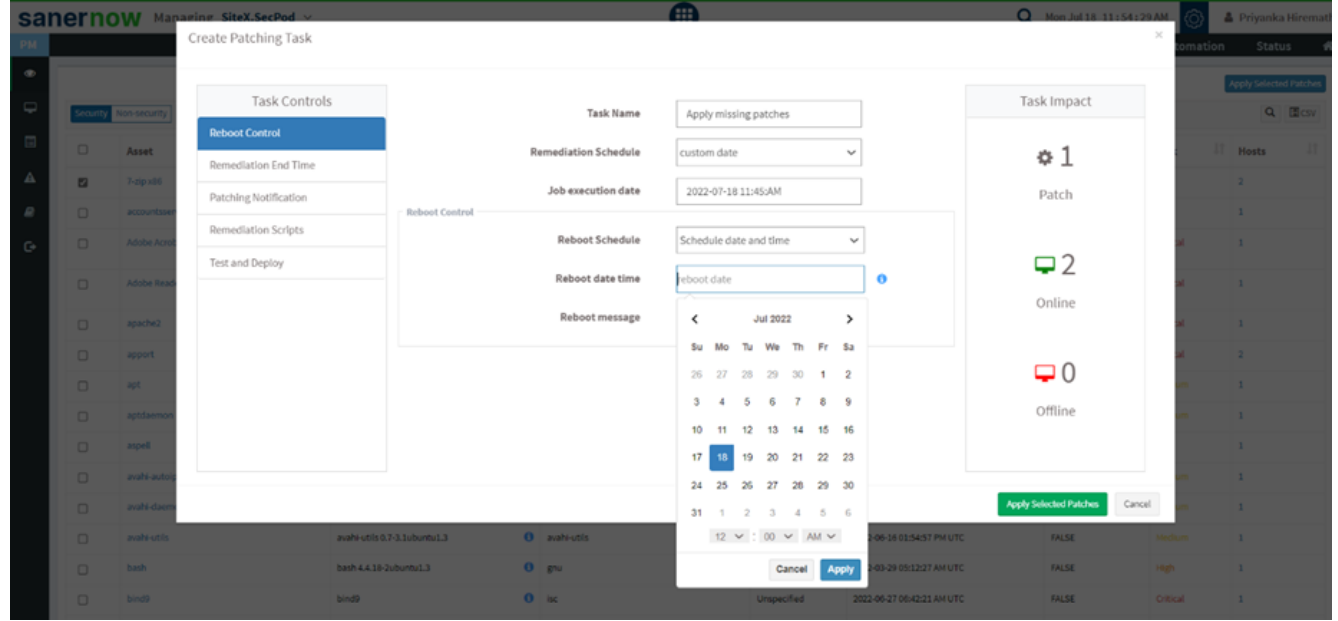

**Note: This value specifies the local date and time at which reboot will be mandated on all endpoints. Logged-in users can postpone reboot on their machines until this datetime value is reached. A prompt will appear on the user's screen before initiating a reboot.**

Remediation End Time: Remediation will be completed at the specified time.

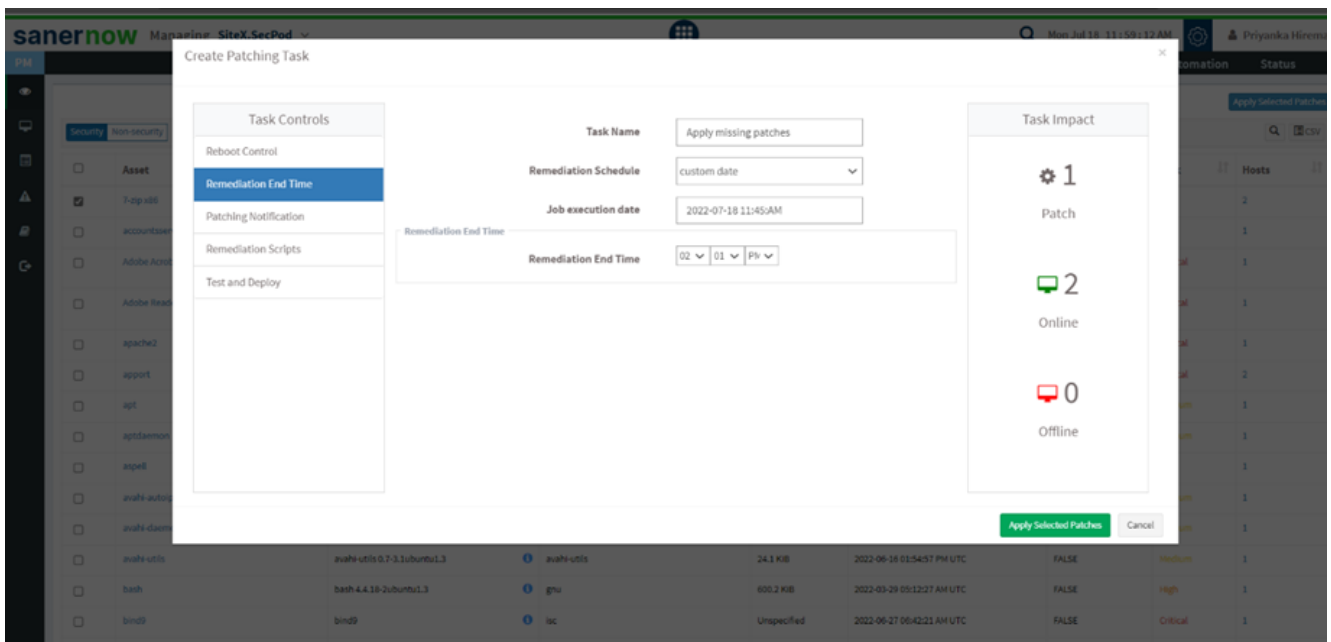

Patching Notification: Give notification start message and notification end message so that you can be informed about the patching activity.

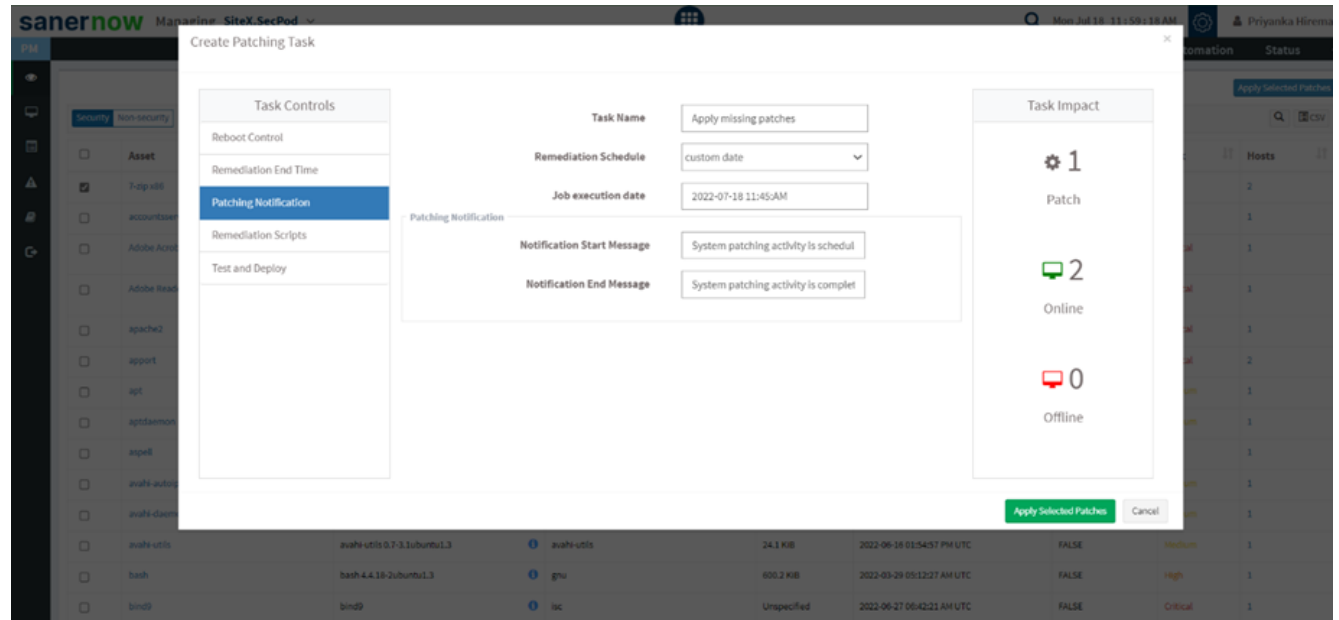

9. Remediation Scripts: You can upload pre-remediation scripts and post-remediation scripts in the given file formats.

- Windows: inf, reg, ps1, bat, exe, msi, msp
- Linux: sh, deb, rpm
- macOS: sh, pkg, dmg (pkg, app)

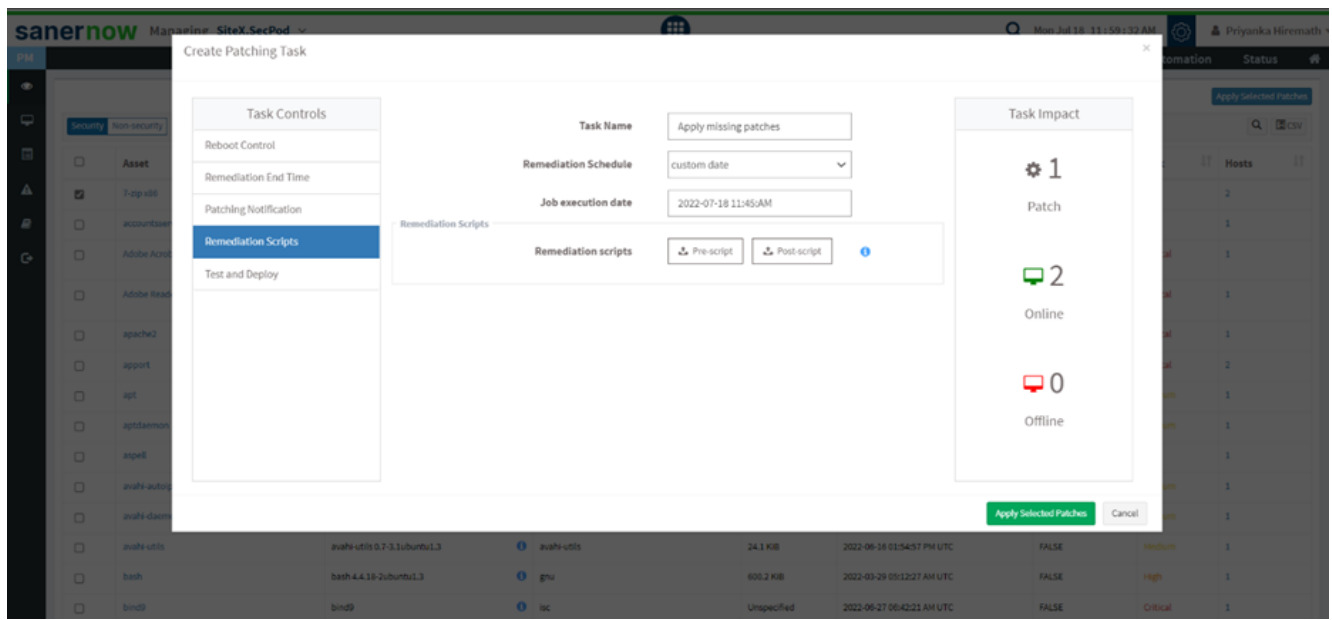

10. Click on **Apply Selected Patches**.

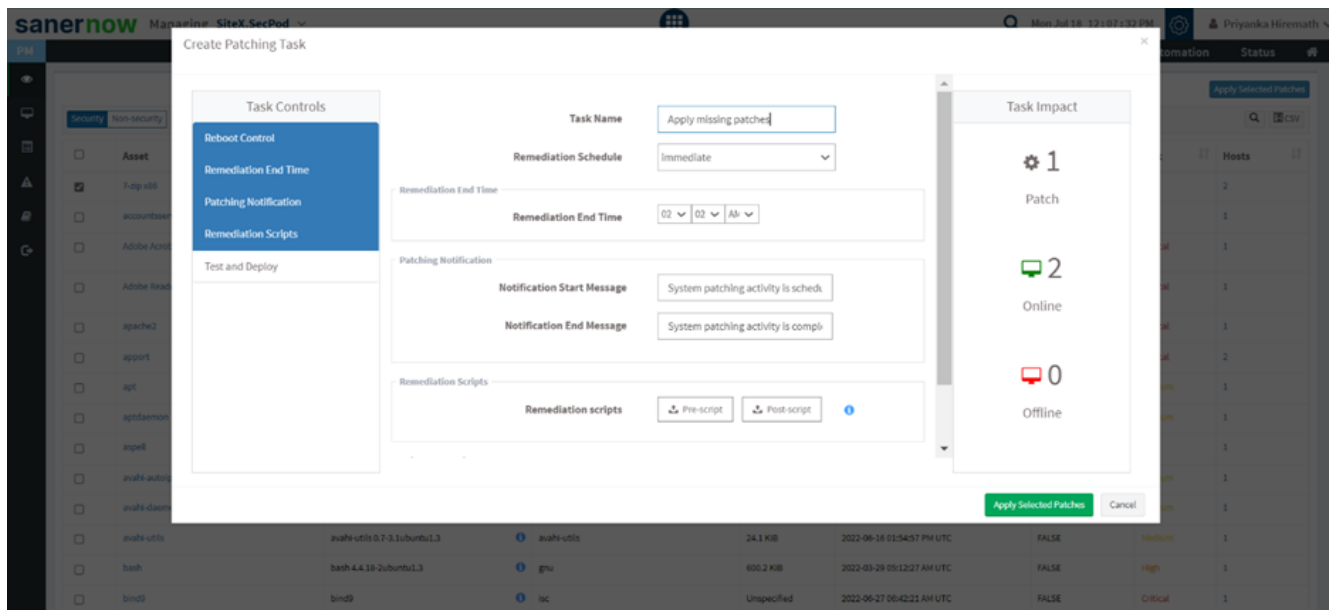

## **How to test and deploy Patches in SanerNow**

To deploy the right and compatible patches, SanerNow facilitates testing the patches before applying. Let us know how to test and deploy patches in SanerNow.

1. In create patching task window, click on **Test and deploy task controls**.

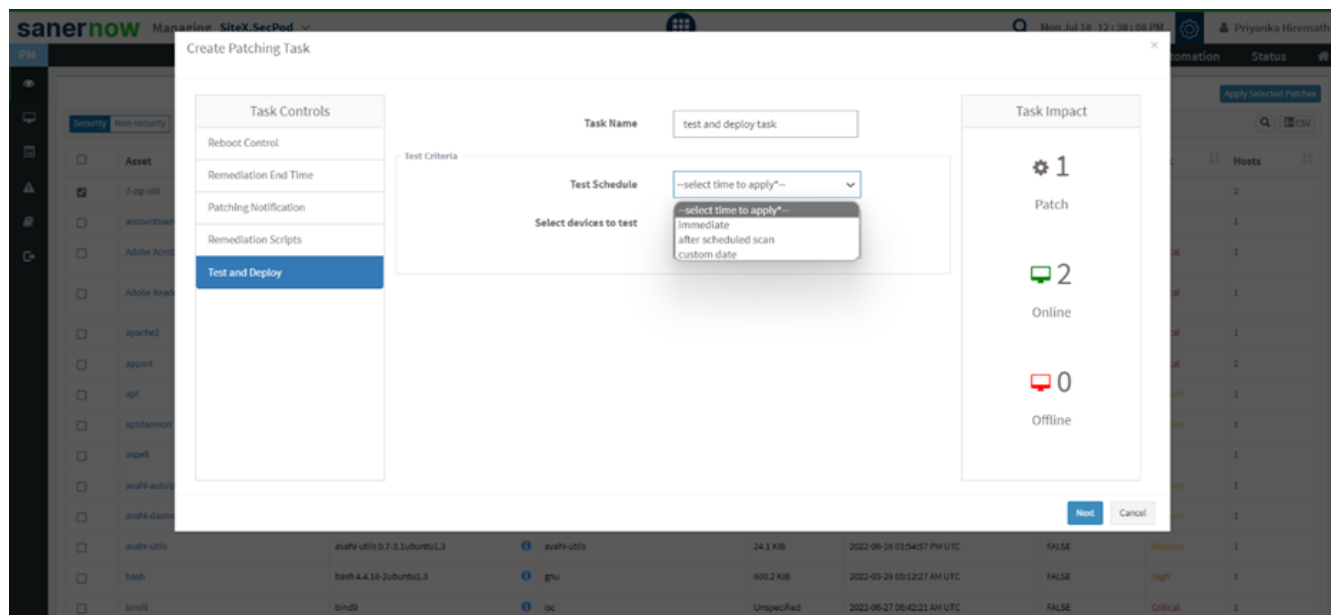

2. In **Test Criteria**, assign the task name and schedule the test immediately, after a scheduled scan, or on a custom date.

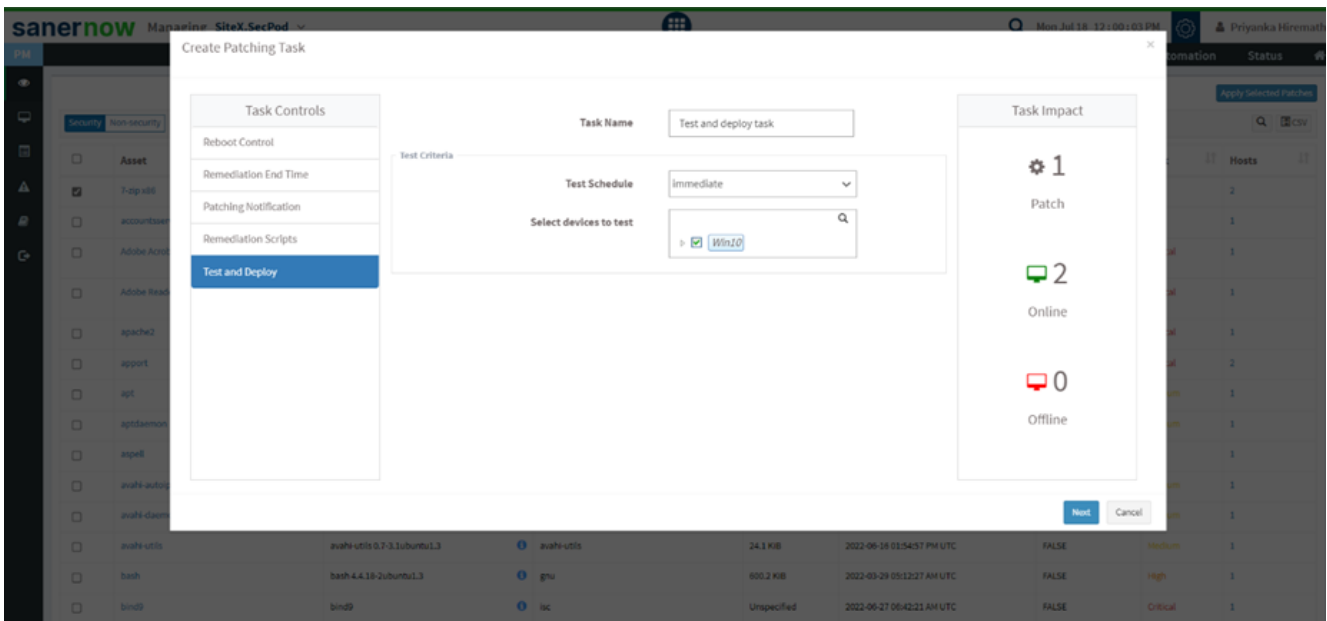

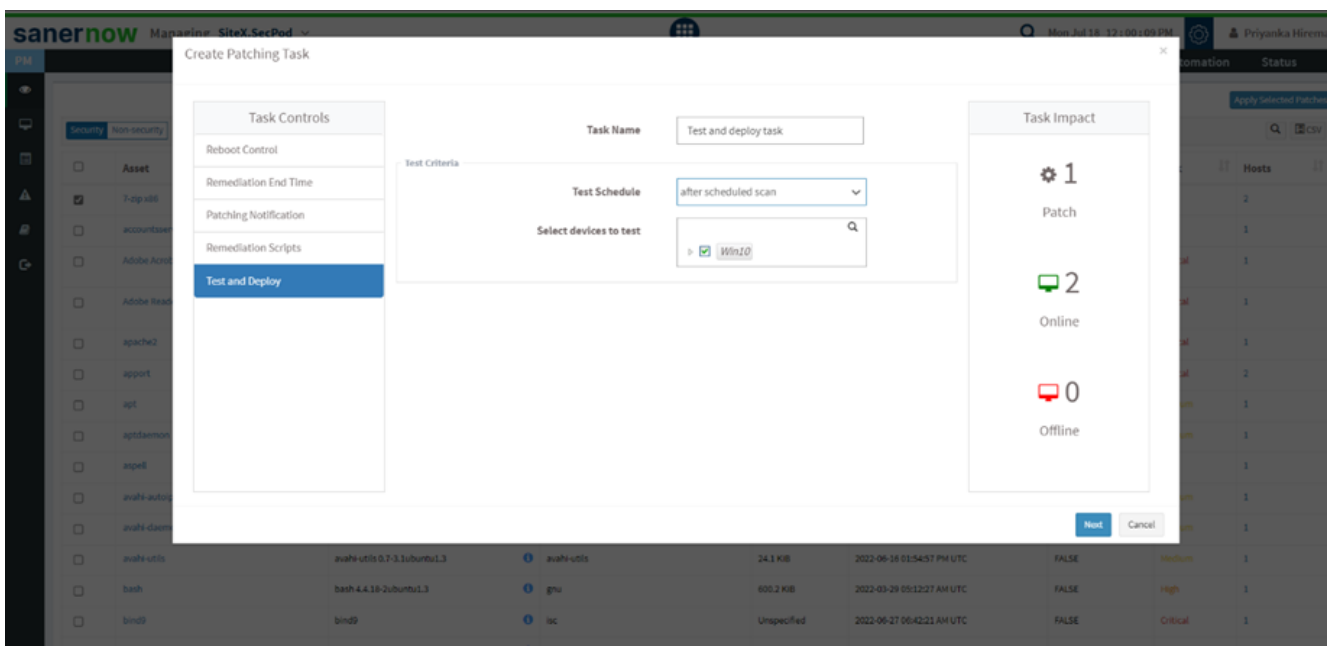

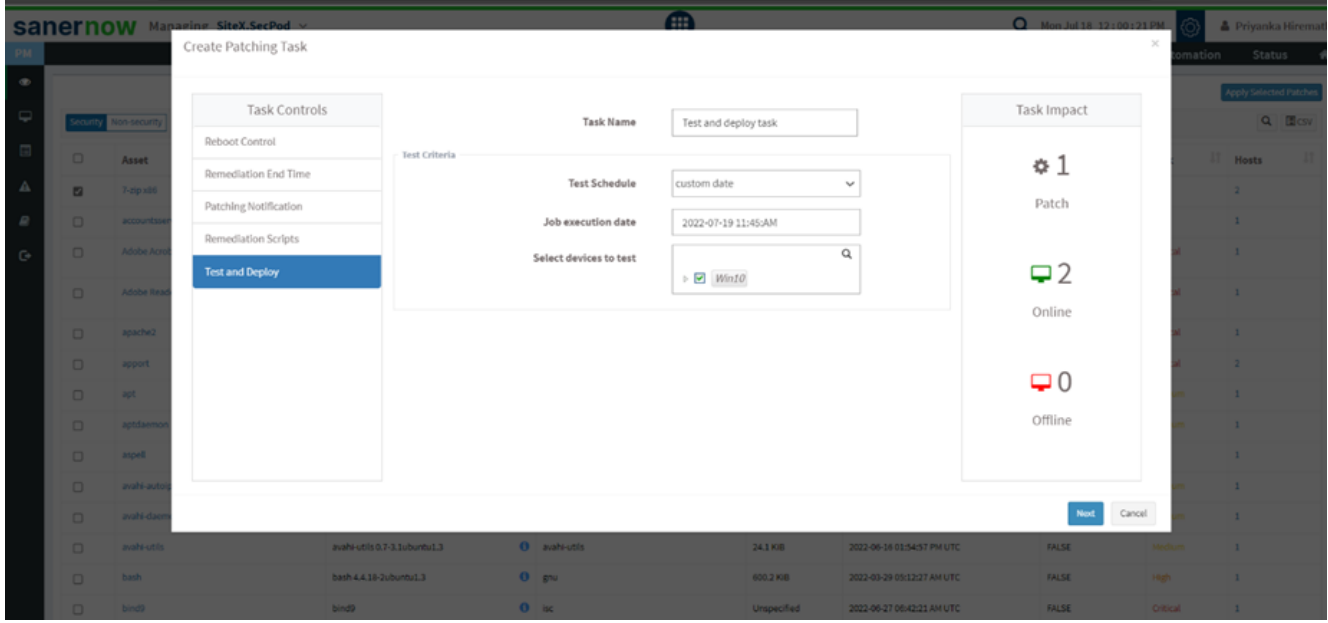

3. Now, select the devices to test the patches and click on **Next**.

- 4. In **Deployment Criteria**, you got three deployment options.
	- **Deploy manually after test completion**: The patches are tested in a test environment and then manually deployed to a production environment.

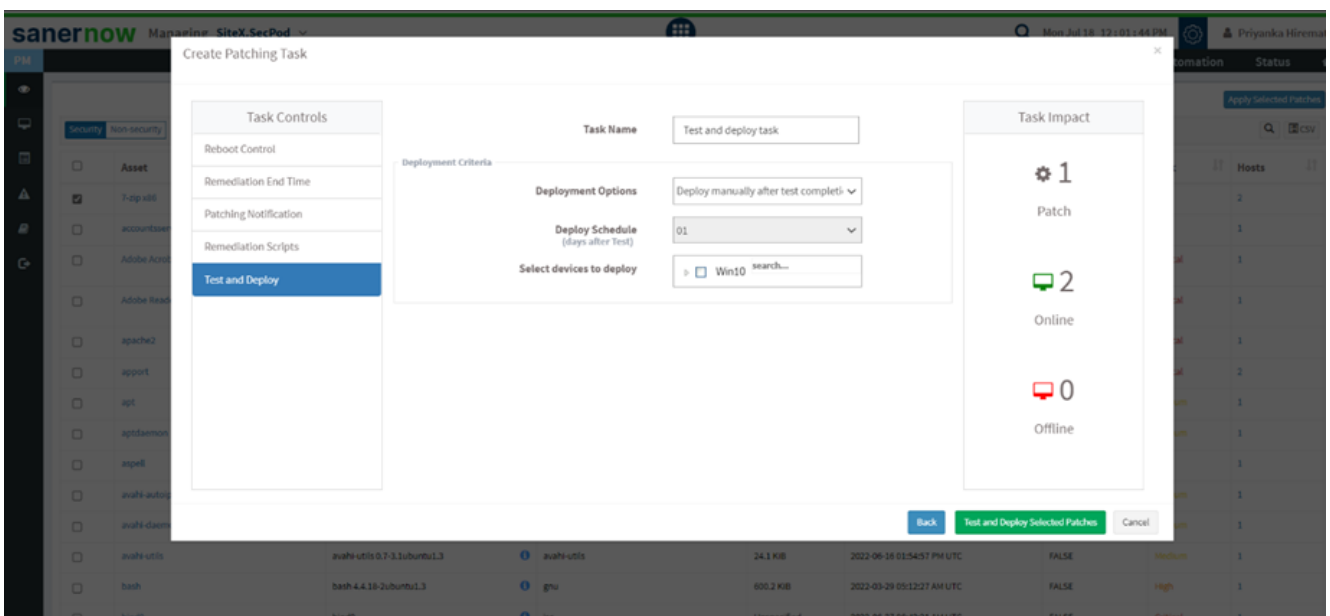

**All test deployment succeeded with no failures**: This condition states that if all the patches in the test environment are successfully deployed with no failures, the patches are deployed in the production environment.

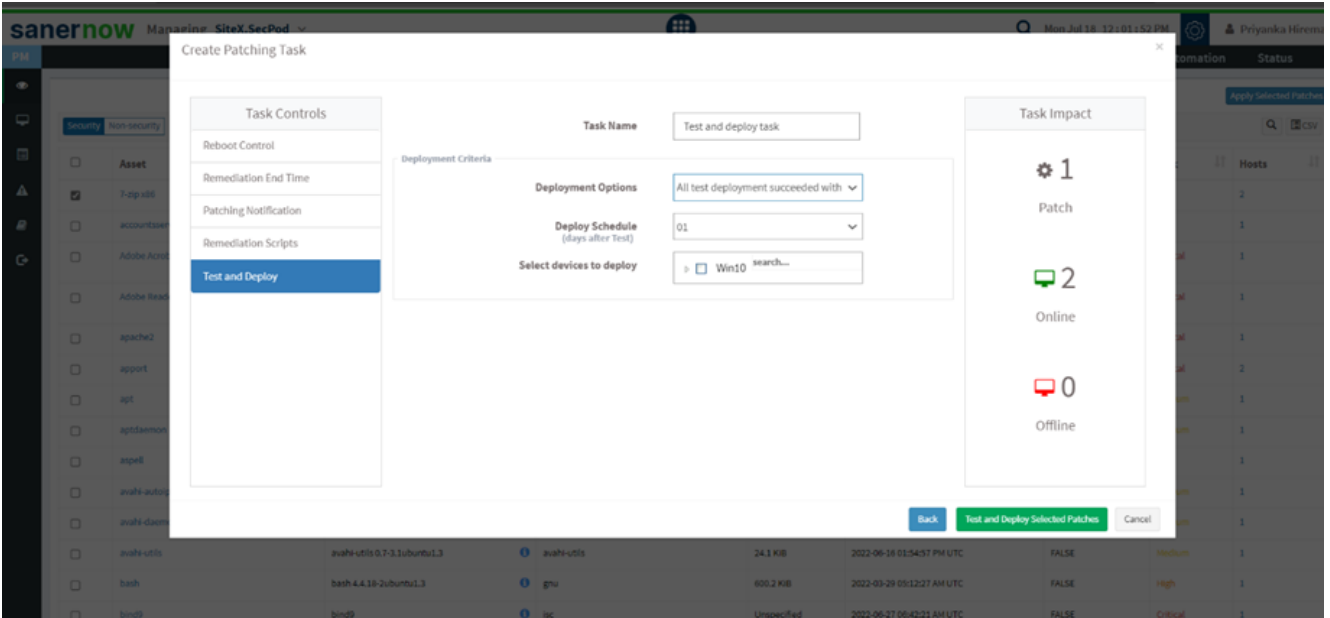

**At least one test deployment succeeded with no failures**: In this condition, at least one system in the testing environment has successfully deployed the patches. Later, patches will be deployed in a production environment.

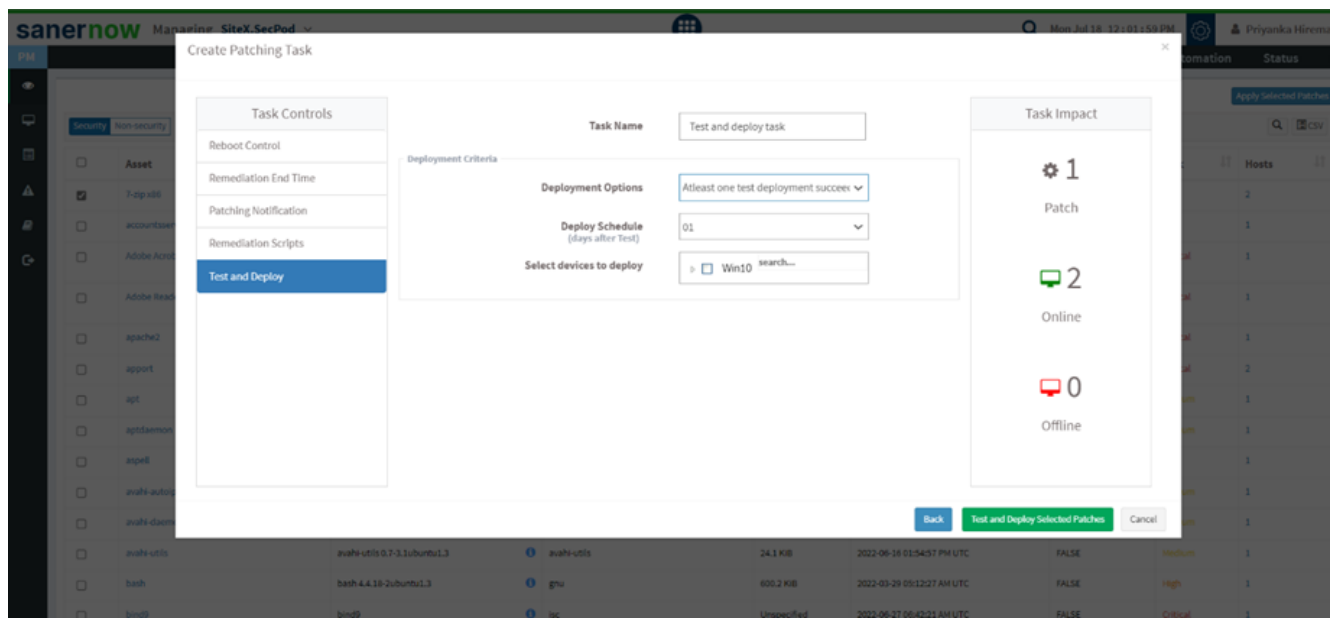

5. You can also schedule the patch deployment by selecting the number of days after the test is completed.

|              |                  |                    | <b>Sanernow</b> Managing SiteX.SecPod x |                              |                                             | <b>AR</b>                               |                                      |                            | C Mon Jul 18 12:01:44 PM                |                | <b>&amp; Priyanka Hiremat</b>    |
|--------------|------------------|--------------------|-----------------------------------------|------------------------------|---------------------------------------------|-----------------------------------------|--------------------------------------|----------------------------|-----------------------------------------|----------------|----------------------------------|
|              |                  |                    | Create Patching Task                    |                              |                                             |                                         |                                      |                            |                                         | $\sim$         | Status<br>mation                 |
| $\circ$<br>۵ | Security         | on-security        | Task Controls                           |                              | <b>Task Name</b>                            | Test and deploy task                    |                                      |                            | Task Impact                             |                | Apply Selected Patcher<br>Q Elcv |
|              | $\Box$           |                    | Reboot Control                          | Deployment Criteria          |                                             |                                         |                                      |                            |                                         |                |                                  |
| Δ            |                  | Asset<br>7-zip x86 | Remediation End Time                    |                              | <b>Deployment Options</b>                   |                                         | Deploy manually after test completi- |                            | $\Phi$ 1                                |                | <b>I</b> Hosts                   |
| P            | $\blacksquare$   | accounts           | Patching Notification                   |                              |                                             |                                         |                                      |                            | Patch                                   |                | $\mathbf{1}$                     |
|              | $\Box$<br>$\Box$ | Adobe Ag           | Remediation Scripts                     |                              | <b>Deploy Schedule</b><br>(days after Test) | 01                                      |                                      | $\checkmark$               |                                         |                |                                  |
| G            |                  |                    | <b>Test and Deploy</b>                  |                              | Select devices to deploy                    | $\triangleright$ $\square$ Win10 search |                                      |                            | $\Box$ 2                                |                |                                  |
|              | $\Box$           | <b>Adobe Re</b>    |                                         |                              |                                             |                                         |                                      |                            | Online                                  |                | $\mathbf{1}$                     |
|              | $\Box$           | apache2            |                                         |                              |                                             |                                         |                                      |                            |                                         |                | $\mathbf{1}$                     |
|              | $\Box$           | apport             |                                         |                              |                                             |                                         |                                      |                            |                                         |                | $\mathbf{z}$                     |
|              | $\Box$           | apt.               |                                         |                              |                                             |                                         |                                      |                            | $\Box$                                  |                | $\mathbf{1}$                     |
|              | $\Box$           | aptidaemi          |                                         |                              |                                             |                                         |                                      |                            | Offline                                 |                | $\mathbf{1}$                     |
|              | $\Box$           | aspell             |                                         |                              |                                             |                                         |                                      |                            |                                         |                | $\mathbf{1}$                     |
|              | $\Box$           | avaité-aut         |                                         |                              |                                             |                                         |                                      |                            |                                         |                | ×                                |
|              | $\Box$           | avaité das         |                                         |                              |                                             |                                         |                                      | Back                       | <b>Test and Deploy Selected Patches</b> | Cancel         | $\mathbf{1}$                     |
|              | $\Box$           | avails-utils       |                                         | avahi-utils 0.7-3.1ubuntu1.3 | 0 available                                 |                                         | 24.1 KiB                             | 2022-06-16 01:54:57 PM UTC | <b>FALSE</b>                            | Medium         | $\mathbf{1}$                     |
|              | $\Box$           | bash               |                                         | bash 4.4.18-2ubuntu1.3       | O gnu                                       |                                         | 600.2 KiB                            | 2022-03-29 05:12:27 AM UTC | <b>FALSE</b>                            | High.          | $\mathbf{1}$                     |
|              | n.               | bind?              | bind9                                   |                              | $\theta$ isc                                |                                         | <b>Unspecified</b>                   | 2022-06-27 06:42:21 AM UTC | FALSE                                   | <b>O'Rical</b> | $\blacksquare$                   |

6. Now, select the devices to deploy.

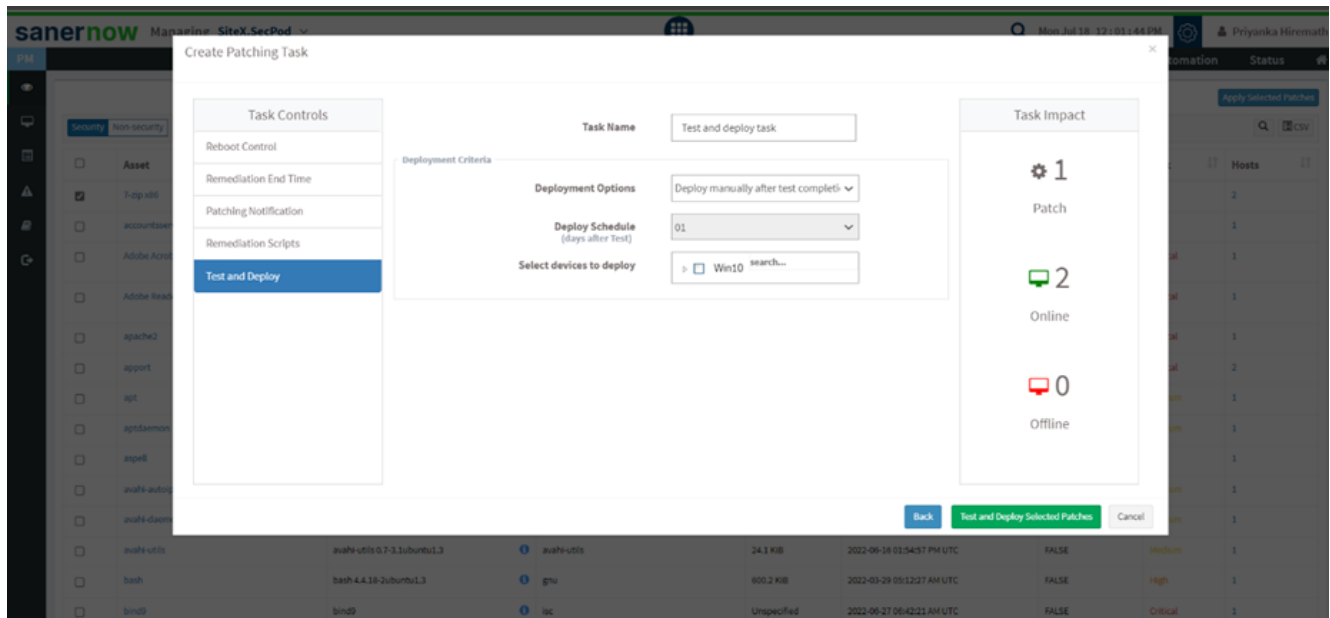

7. Click on Test and Deploy Selected Patches.

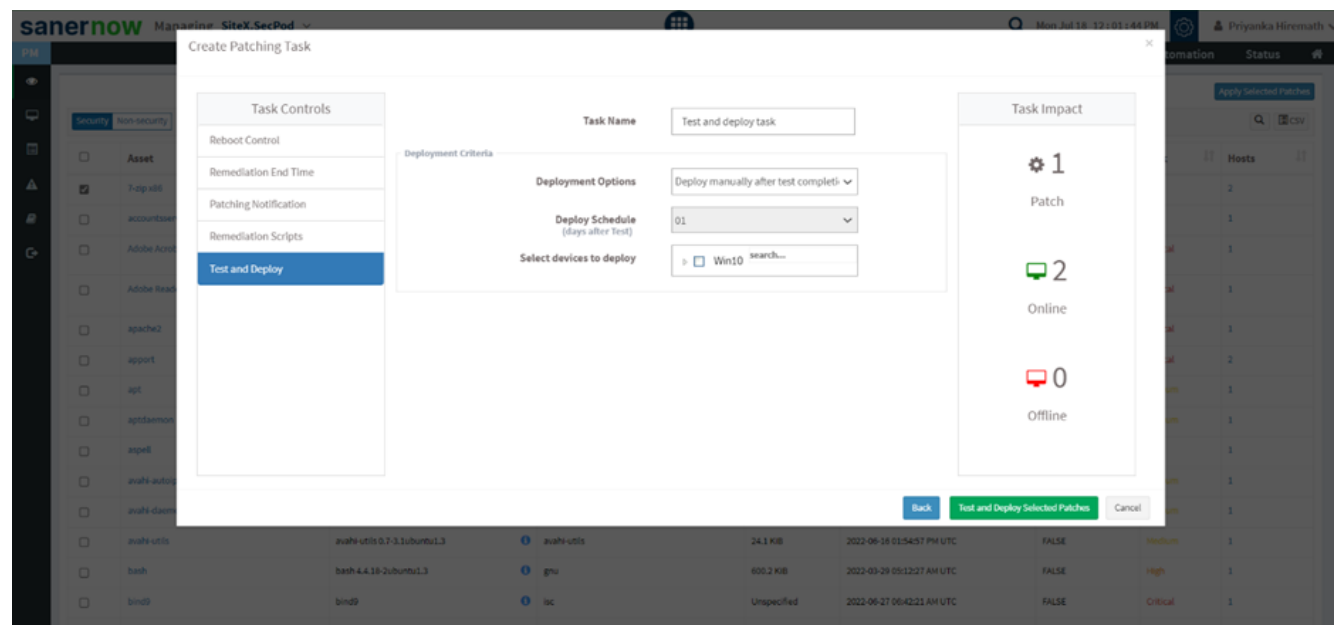

You have successfully created a task to test and deploy missing patches.